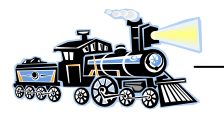

# **DCC dekoder til servo**

Dekoderen kan kontrollere op til 4 servoer. Der er mulighed for at vælge forskellige hastigheder og vandring. Servoerne er velegnet til langsomt skift af sporskifte, bomanlæg, porte og andet.

#### **Servoens virkemåde**

Servoen er forsynet med 3 tilslutninger. Spændingsforsyning, GND og styrepulser. Styrepulsernes længde varieres normalt mellem 1mS og 2mS. Ønskes servoen i midterstilling, skal pulslængden være 1,5mS

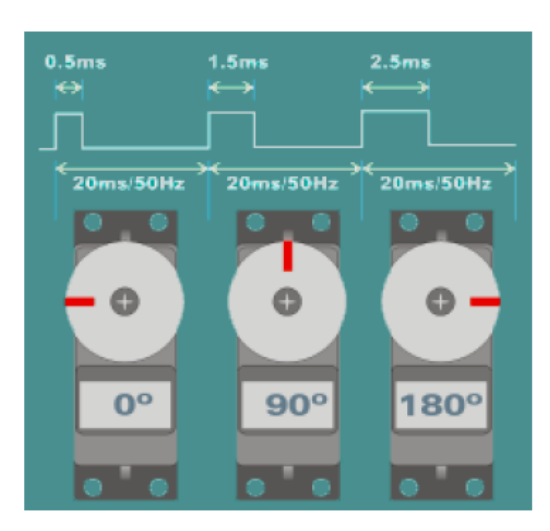

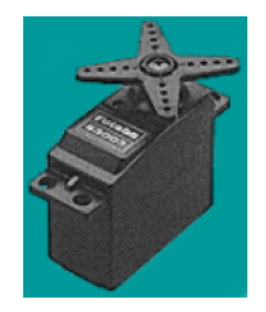

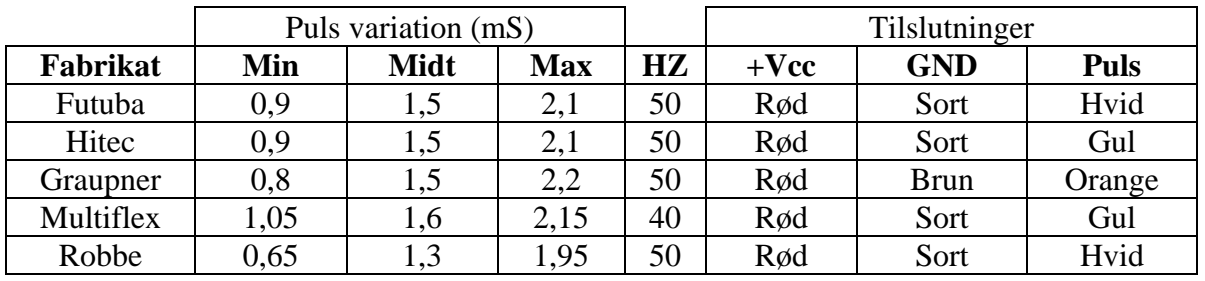

Graupner Microprop **Simprop** Futaba **Multiplex** Robbe Conrad /JR C

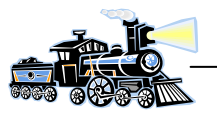

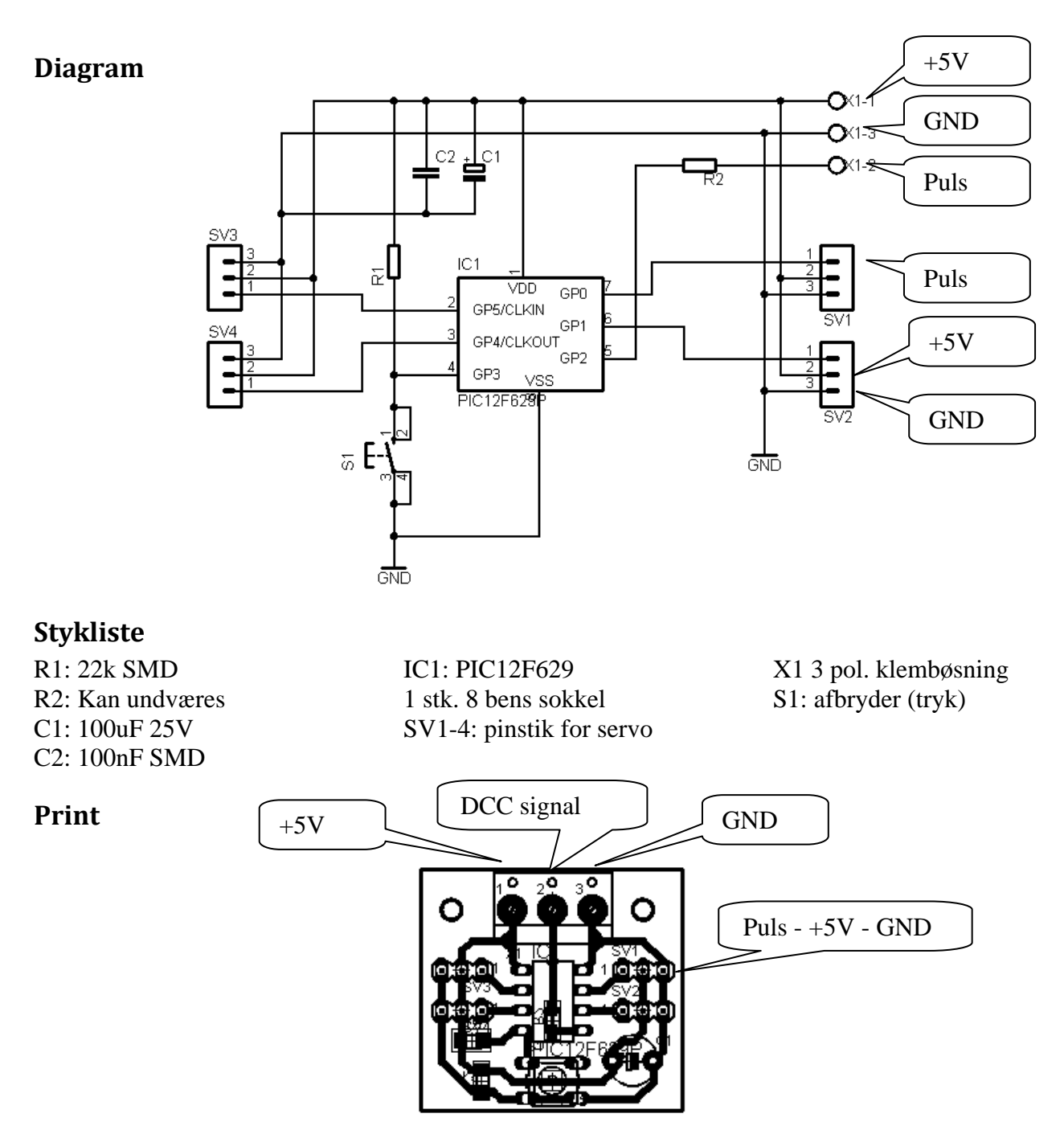

DCC signalet hentes fra samme DCC driver som anvendes til DCC dekoderen.

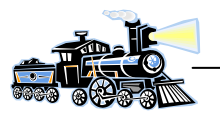

#### **DCC driver**

DCC signalet til dekoderen hentes fra sporet via optokobler med Cmos 4049 i udgangen. Der er 3 udgange til rådighed, således der kan tilsluttes en hel del dekodere til signalforsyningen. Optokobleren er en med høj hastighed og logisk udgang.

#### **Diagram**

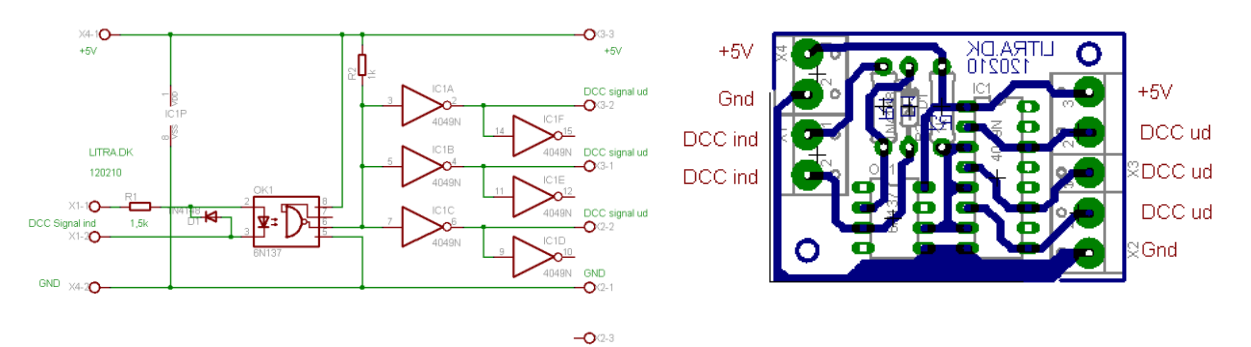

# **Tilslutning af dekoder og driver**

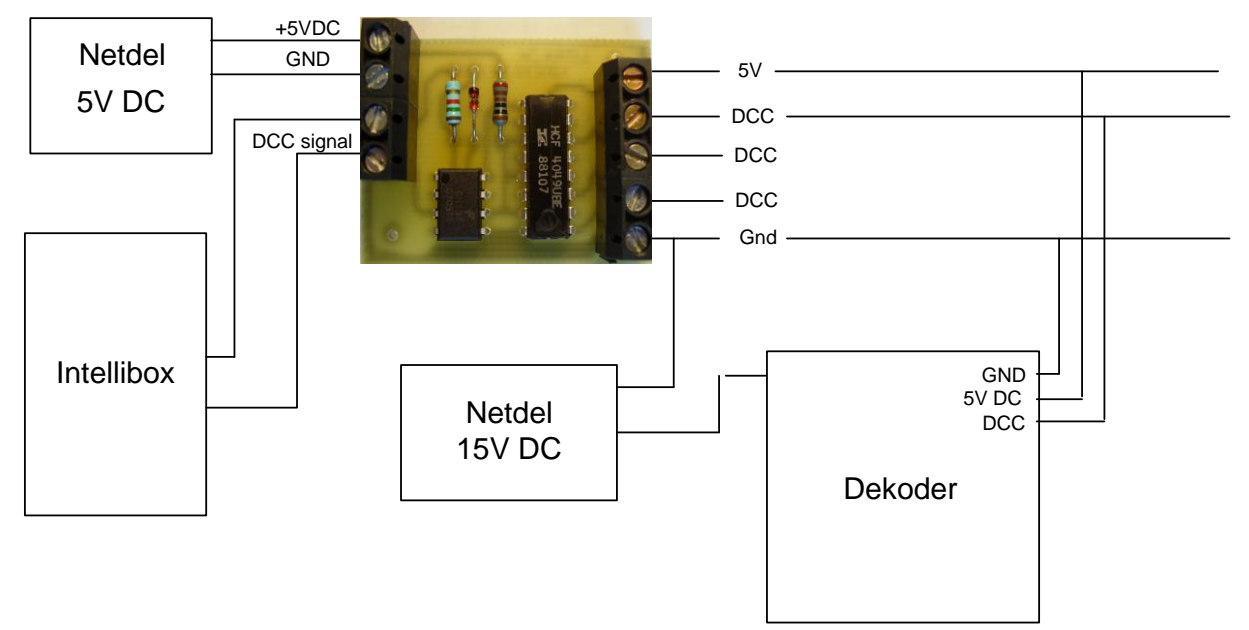

Der skal kun anvendes en DCC driver. Der er 3 DCC udgange på den foruden 5V DC og GND. Disse udgange fra DCC driveren føres sammen med spændingen 5 – 24V DC frem til samtlige dekodere. Derved får alle dekodere driftsspænding (5V DC), DCC signal fra Intelliboxen eller lign. og en ekstern spænding til det tilsluttede udstyr (spoler, lamper, relæer osv.). Da DCC driveren er forsynet med optokobler, vil dekoderen være spændingsmæssigt adskilt fra bl. a. Intelliboxen. Derved er risikoen for ødelæggelse af Intelliboxen meget lille, hvis der sker kortslutning eller andet med dekoder og det tilsluttede udstyr. Optokobleren vil ligeledes modvirke elektrisk forstyrrelse i det digitale styringssystem.

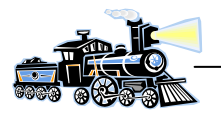

# **DCC programmeringsenhed for DCC dekodere**

#### **Diagram**

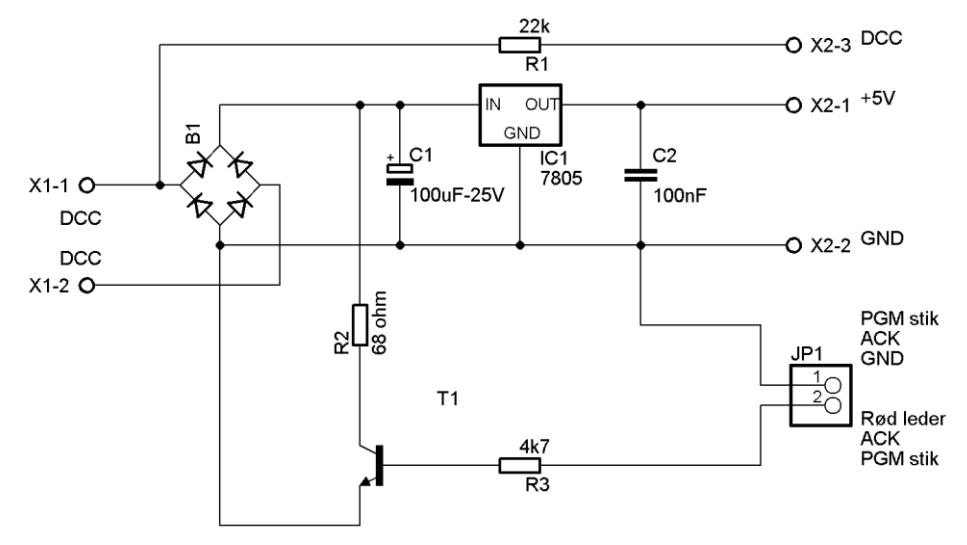

Programmeringsenheden består at 2 dele. Strømforsyning der forsyner enheden og dekoderen med 5V DC under programmeringen og en ACK enhed.

ACK stikket skal ikke anvendes ved servodekodere.

Programmeringsenheden forsynes fra fx Intelliboxens udgang til programmeringsspor. Derved fås både DCC signal og 5V DC.

#### **Printlayout**

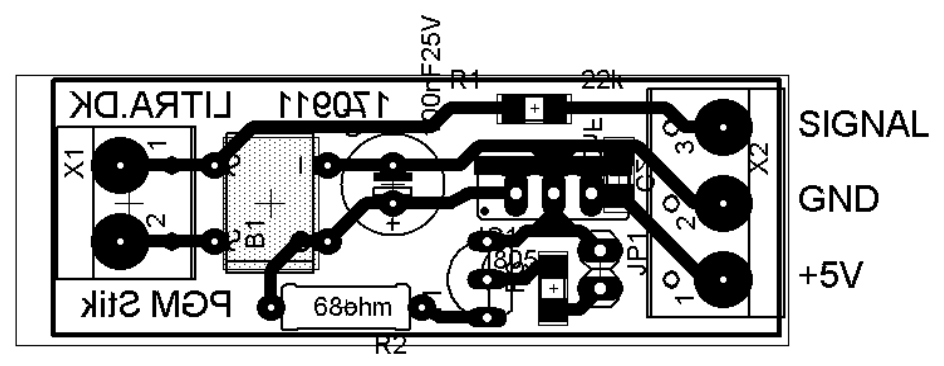

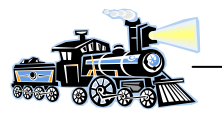

## **Tilslutning ved programmering**

Det forudsættes at den anvendte styre enhed er Intelliboxen (IB). ACK anvendes IKKE ved servodekoderen.

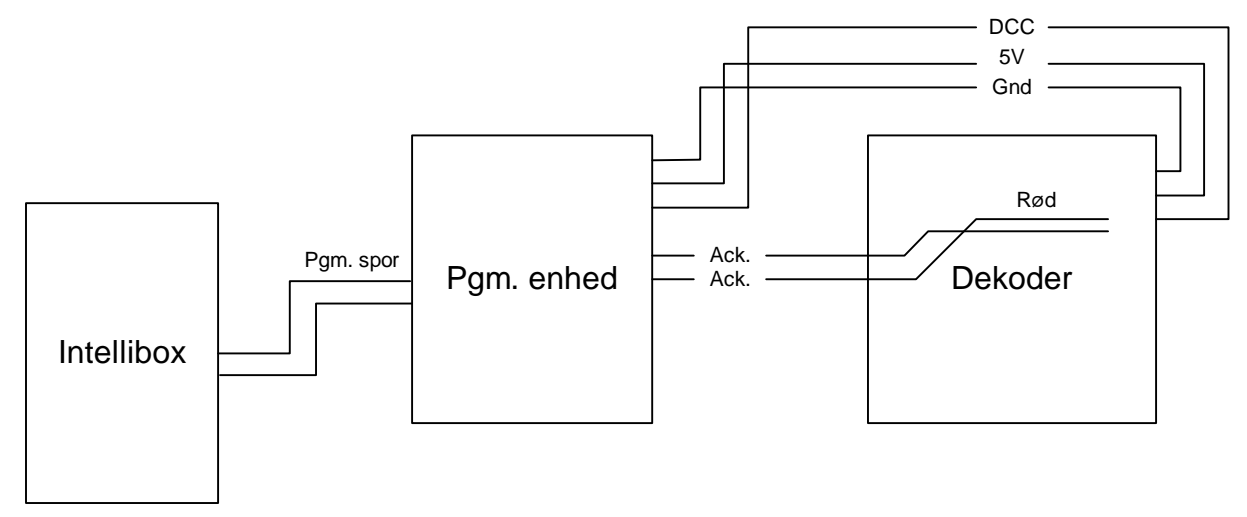

Tænd for Intelliboxen og skift til programmerings mode.

Der programmeres efter samme system som ved programmering af lok dekodere i DCC format. Programmeres dekoderen uden tilsluttede servoer vil digitalboksen vise "*Fejl*" i displayet. Årsager er at digitalboksen ikke kan LÆSE CV værdierne. På trods af dette vil dekoderen blive programmeret med den ønskede værdi. Dette kan afprøves med en tilsluttet servo. Tilsluttes der 1 eller flere servoer er det muligt, ikke sikkert, at digitalboksen kan LÆSE CV værdierne.

## **Adresseskift af dekoderen**

Dekoderen har normalt adresse 1-2-3-4. Disse adresser er blok 1. I hver blok er der 4 adresser. Ønskes der en anden adresse, skal dekoderen programmeres med den blok, hvor den ønskede adresse er.

#### **Et eksempel**:

Dekoderen skal indeholde adressen 46.

Først findes den blok, hvor adresse 46 befinder sig: *46:4=11,5*.

Dvs. det er blok 12.

Derefter skal den første adresse i blok 11 findes: *12\*4=48*. Adresse 48 er den sidste adresse i blok 12, den første er derfor *48-3=45*.

Digitalboksen, fx Intellibox indstilles til at kunne sende signal til magnetartikel 45 i DCC format. Derefter kortsluttes/aktiveres trykkontakten S1 på dekoderen.

Samtidig med aktivering af trykkontakten sendes adresse 45 fra digitalboksen. Nu skulle dekoderen have adresserne *45-46-47-48*. Hvis ikke, forsøg da igen. Det har vist sig, at det ikke altid lykkes i første forsøg.

Ændringer af dekoderens adresser kan derfor udføres uden at afmontere den fra anlægget.

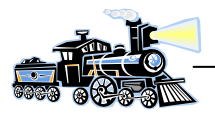

#### **CV værdier**

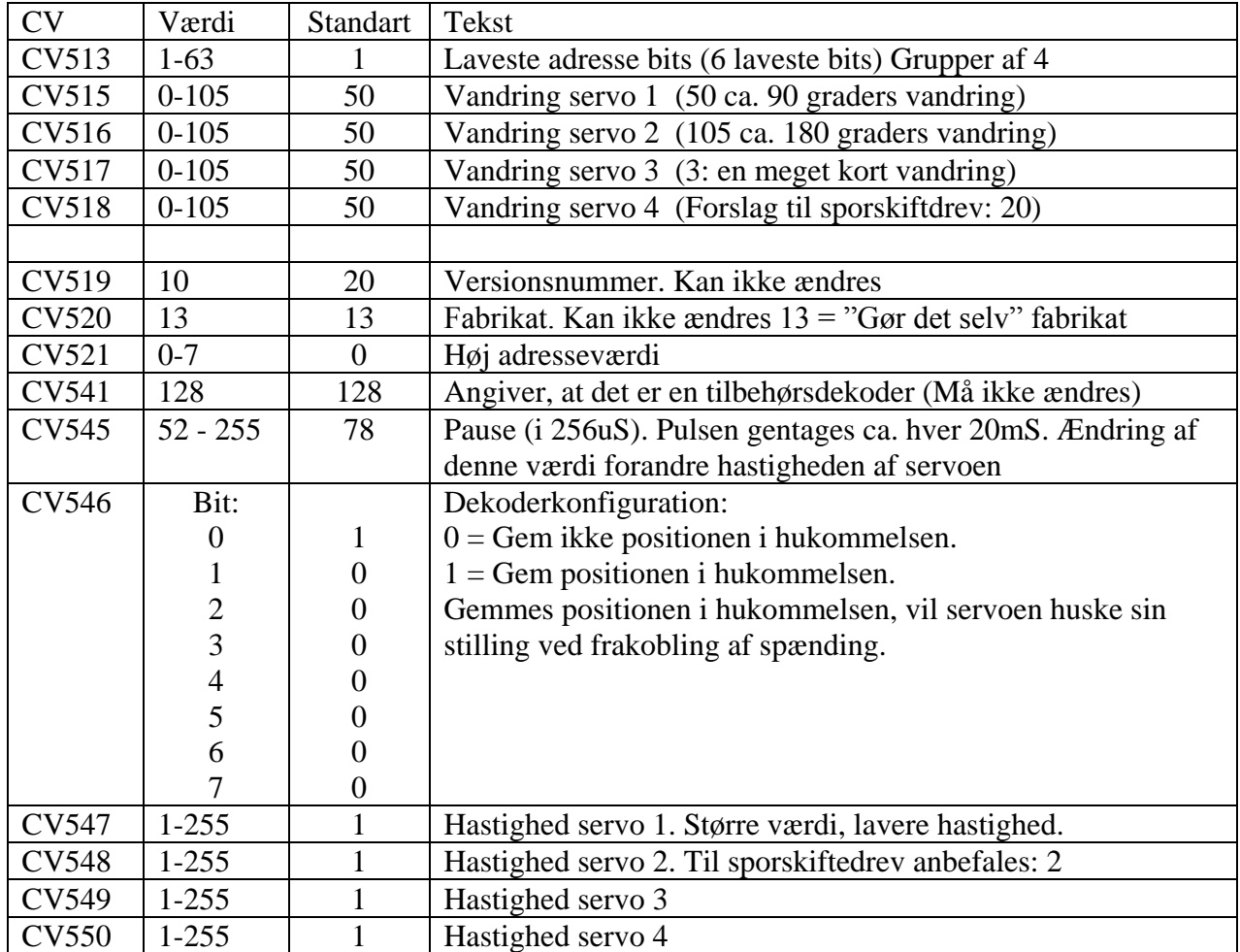

## **Beregning af adresser:**

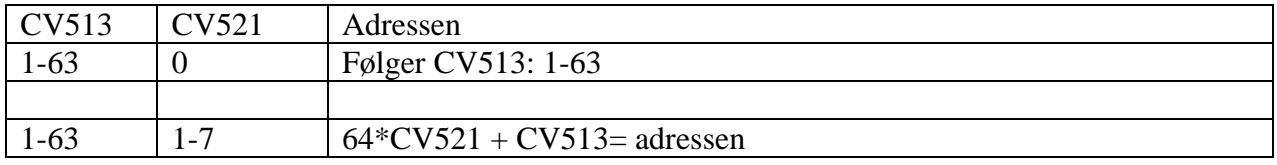

## **Beregning af udgangsnummer:**

(Adressen  $*$  4) - 3 = første nummer i gruppen

### **Eksempel:**

 $CV513 = 33$ ,  $CV521 = 2$ Adressen =  $64*2 + 33 = 161$ 

Første udgangsnummer =  $(161 * 4) - 3 = 641$ Dvs. udgangene 641 - 642 - 643 - 644 ligger på adresse 161